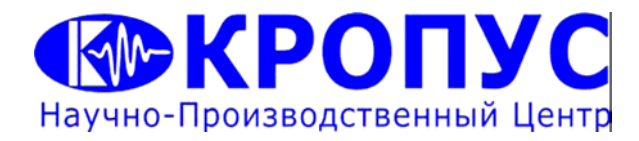

# **МВП-2М Многофункциональный вихретоковый прибор**

# **Руководство пользователя**

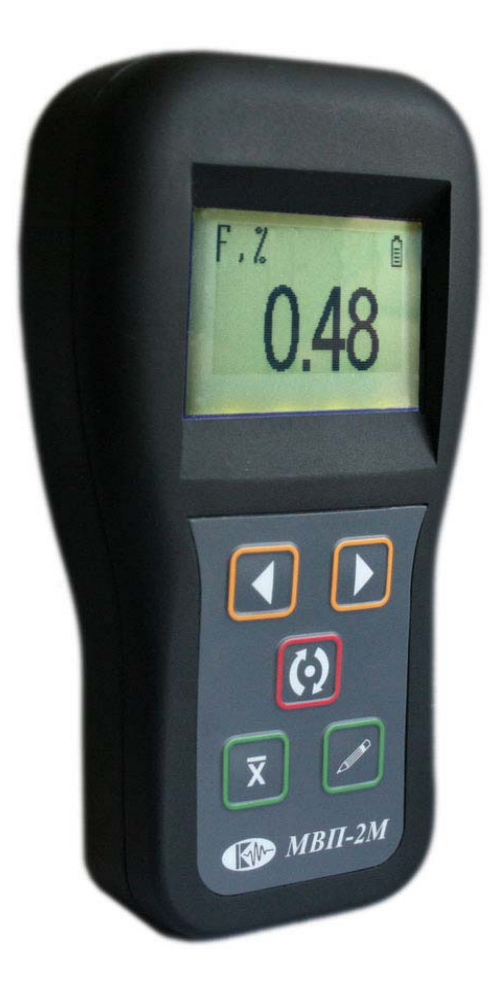

*2009*

#### **Внимание!**

Пожалуйста, внимательно прочтите следующую информацию перед использованием вихретокого прибора.

#### **Общая информация**

Правильное и эффективное использование вихретокого оборудования требует обязательного наличия:

• самого оборудования с техническими характеристиками, необходимыми для решения поставленной задачи

• соответствующей методики

• обученного оператора

Назначение настоящего руководства – дать оператору инструкции по настройке и функциональному использованию оборудования.

#### **Теория вихревых токов**

Оператор должен знать общие принципы теории вихревых токов, в том числе – понятия электромагнитного поля, электрической проводимости, магнитной проницаемости, краевого эффекта и пр.

#### **Обучение**

Оператор должен пройти соответствующее обучение для компетентного использования оборудования и приобретения знаний об общих принципах вихретокого контроля, а также частных условиях контроля конкретного вида изделий.

#### **Проведение контроля**

Для правильного проведения вихретокого контроля оператор должен иметь методику контроля подобных изделий и частные требования к контролю конкретного изделия. На основании этих требований оператор производит определение задачи контроля, выбор подходящей техники контроля, подбор преобразователей и оценку известных условий контроля (температурные колебания, качество поверхности и пр.).

#### **Методика контроля**

Пользователь должен знать и понимать методические указания по контролю, разработанные для соответствующих изделий.

#### **Измерение толщины покрытия**

Измерение толщины покрытий основано на анализе взаимодействия внешнего электромагнитного поля с электромагнитным полем вихревых токов, наводимым в объекте контроля. Прибор позволяют быстро и без повреждения объекта контроля получить информацию о толщине защитных и декоративных покрытий.

#### **Зависимость от температуры**

Изменение температуры объекта контроля вызывает изменение электропроводности и магнитной проницаемости материала основания, что неизбежно влияет на характеристики поля вихревых токов и, соответственно, показания прибора. Данный факт должен учитываться оператором при измерениях.

# **Содержание**

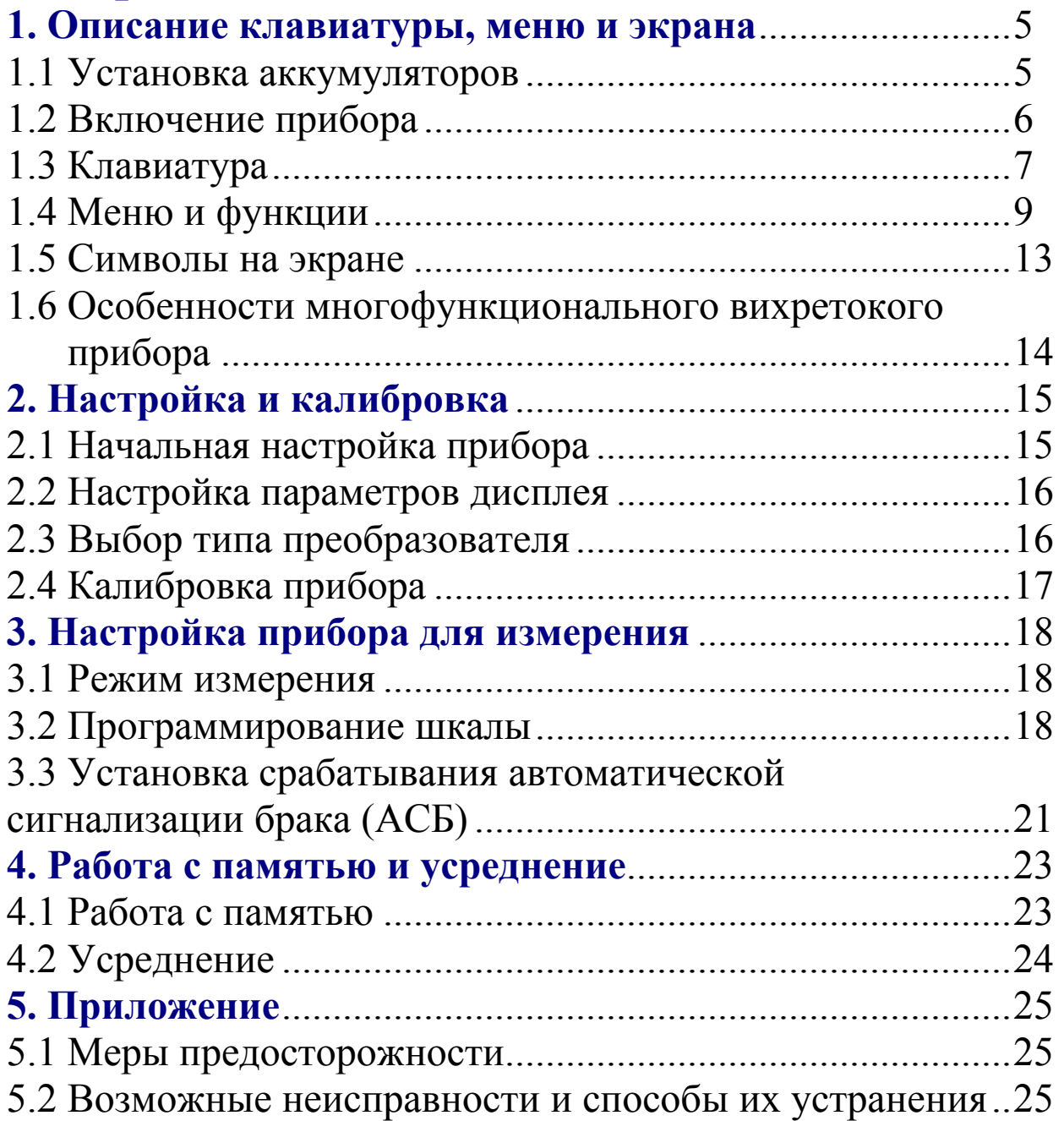

### **1. Описание клавиатуры, меню и экрана**

 Многофункциональный вихретоковый прибор «МВП-2М» предназначен для:

 - определения содержания ферритной фазы в изделиях, изготовленных из нержавеющих хромоникилиевых сталей аустенитного и перлитного классов;

локального измерения толщины непроводящих (лакокрасочных и т.п.) покрытий и наплавок, наносимых на электропроводящий материал основания;

 - измерения удельной электропроводности немагнитных электропроводящих материалов;

 - а также измерений других физических величин, имеющих корреляционную связь с реакцией вихревых токов.

Память прибора позволяет сохранять параметры настройки и результаты измерения. Данная глава поможет понять структуру меню, назначение кнопок клавиатуры, узнать о возможностях прибора и содержит информацию о:

- Установке аккумуляторов
- Подключении блока питания
- Функциональном назначении кнопок
- Доступе к функциям посредством меню
- Значении символов, появляющихся на экране
- Основных особенностях прибора

## **1.1 Установка аккумуляторов**

Для питания прибора используется специальная литий-ионная аккумуляторная батарея со специальным разъемом. При правильном использовании батарея рассчитана на долгий срок пользования и не требует частой замены. Для замены батареи необходимо снять крышку аккумуляторного отсека, открутив винт крепления крышки отсека.

Приблизительный уровень заряда аккумулятора указан на экране значком  $\Xi$ . При полностью заряженных аккумуляторах, значок на экране появляется как «полный». Когда аккумуляторы разряжены, значок становится «пустым».

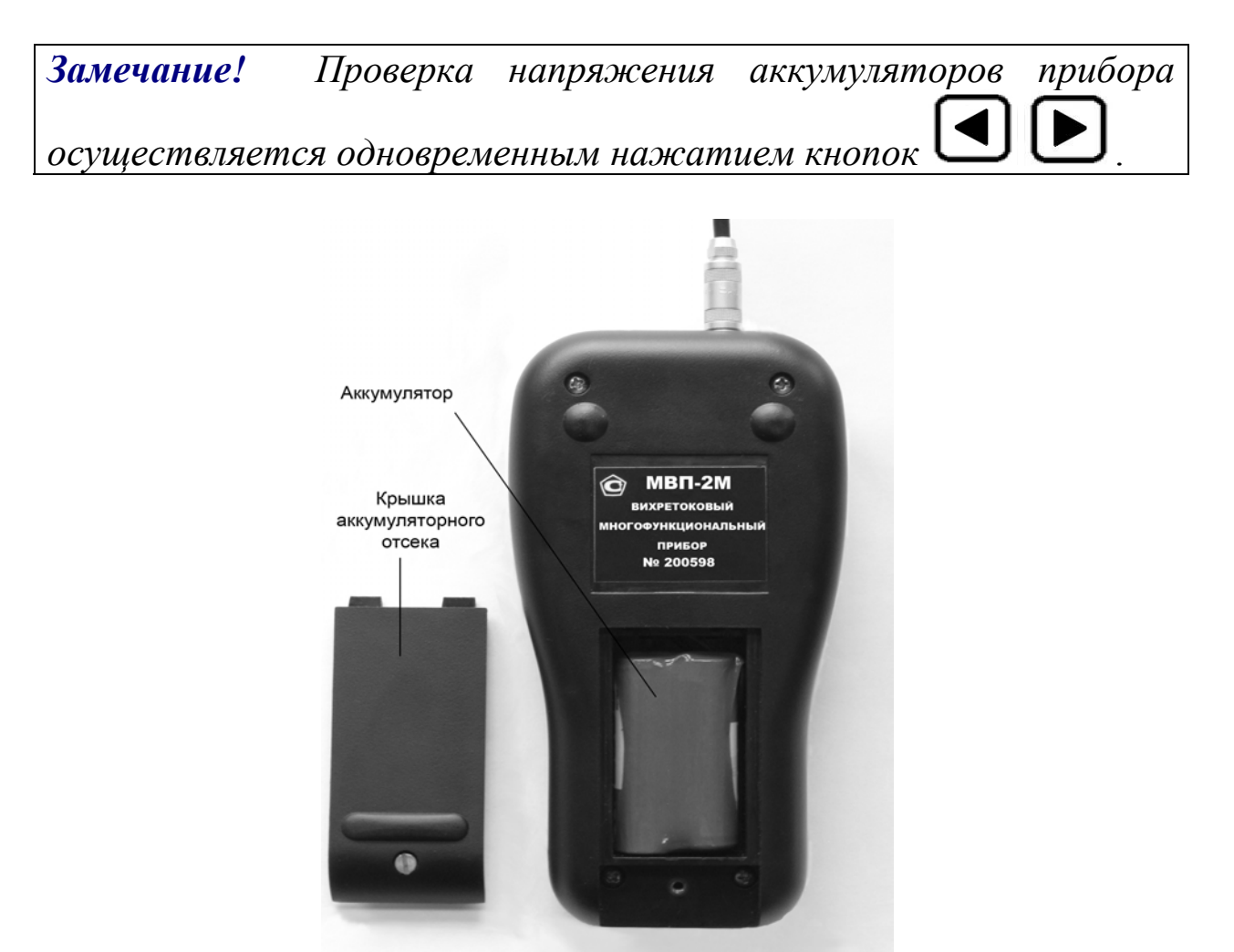

*Рис 1-1 Вид прибора сзади* 

### **1.2 Включение и выключение прибора**

Для включения «МВП-2М» нажмите на кнопку  $\left[\bigodot\right]$ . При этом на индикаторе должна появиться стартовая картинка с названием прибора и версией программного обеспечения, a через 2 секунд прибор должен перейти в рабочий режим (см. рис.1-2).

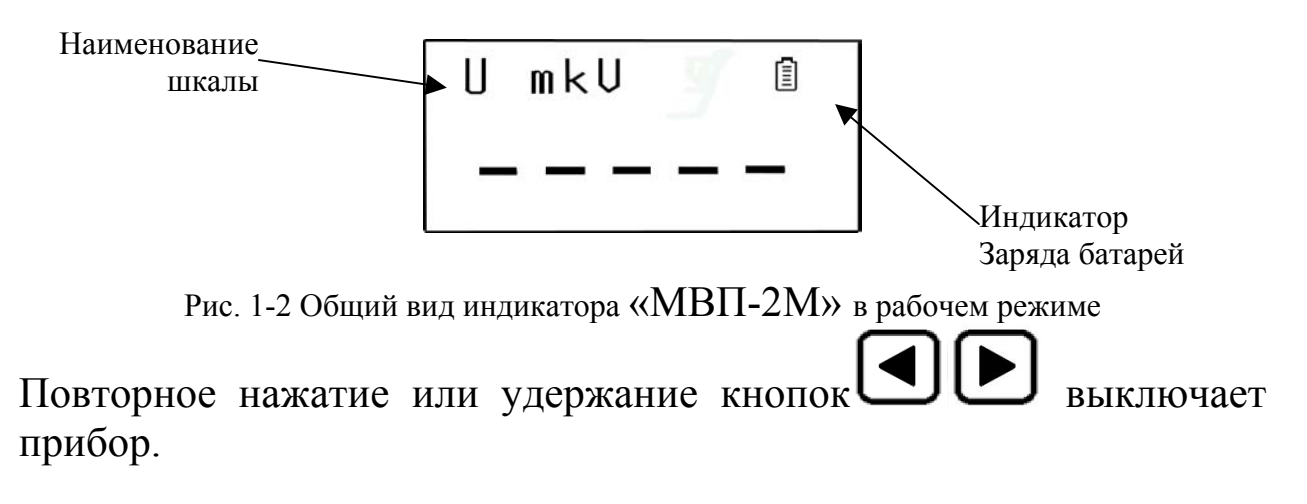

*Замечание! Прибор отключается автоматически через 1,5 минуты после последнего измерения или нажатия клавиатуры.* 

## **1.3 Клавиатура**

Клавиатура прибора позволяет получить легкий и быстрый доступ к любой функции.

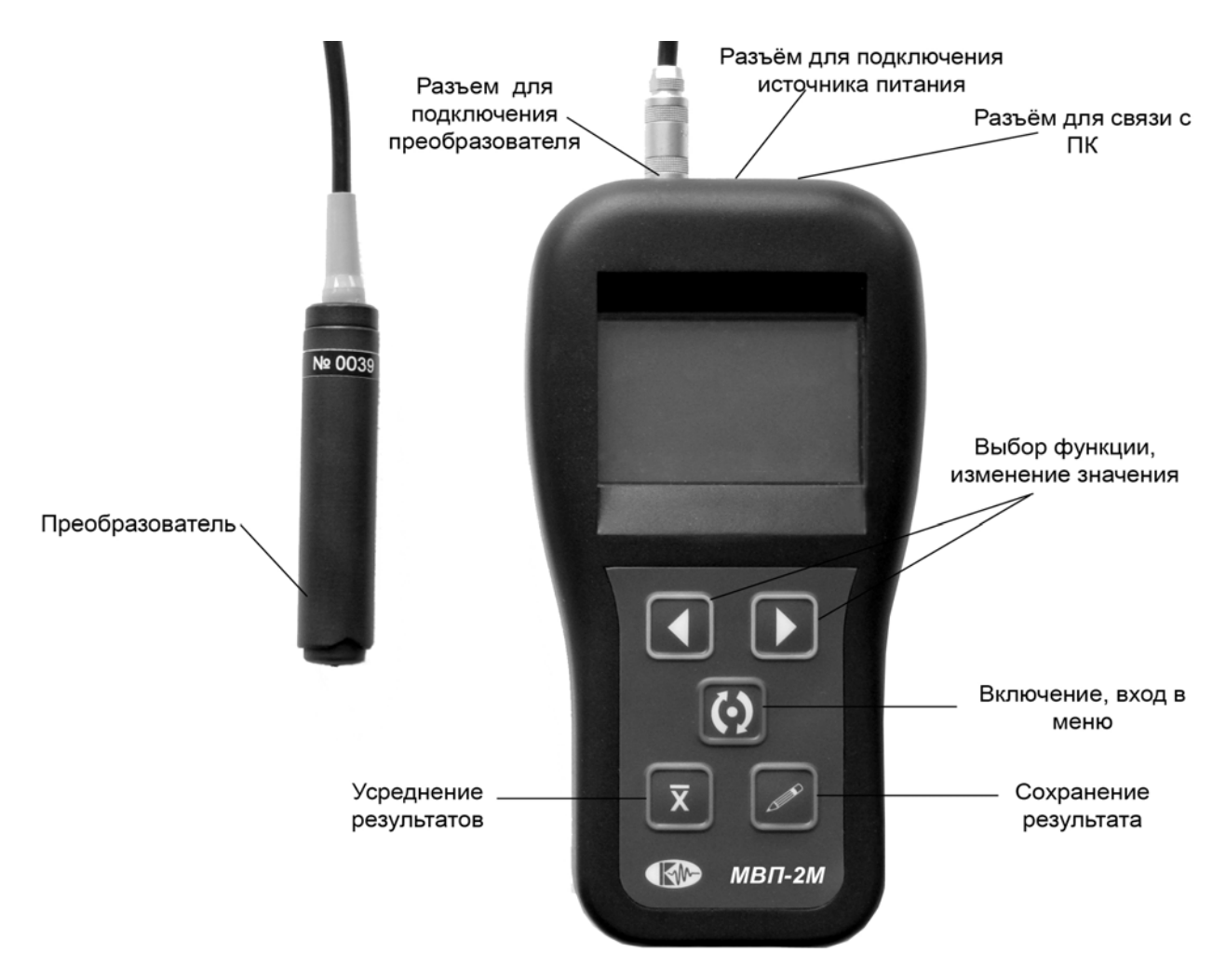

*Рис. 1-3 Клавиатура многофункционального выхретокого прибора*

Клавиатура состоит из 5 кнопок, функции которых могут быть разными в зависимости от состояния прибора:

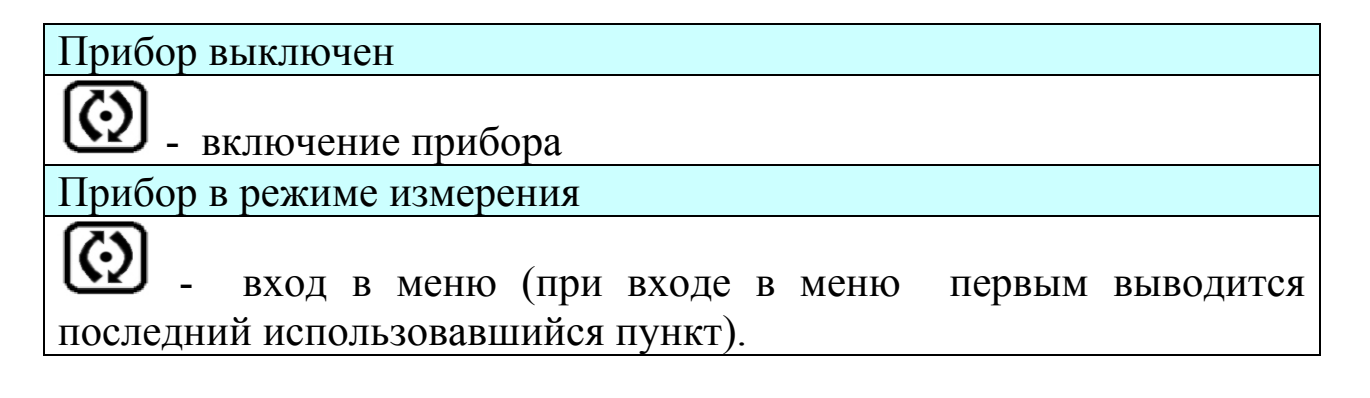

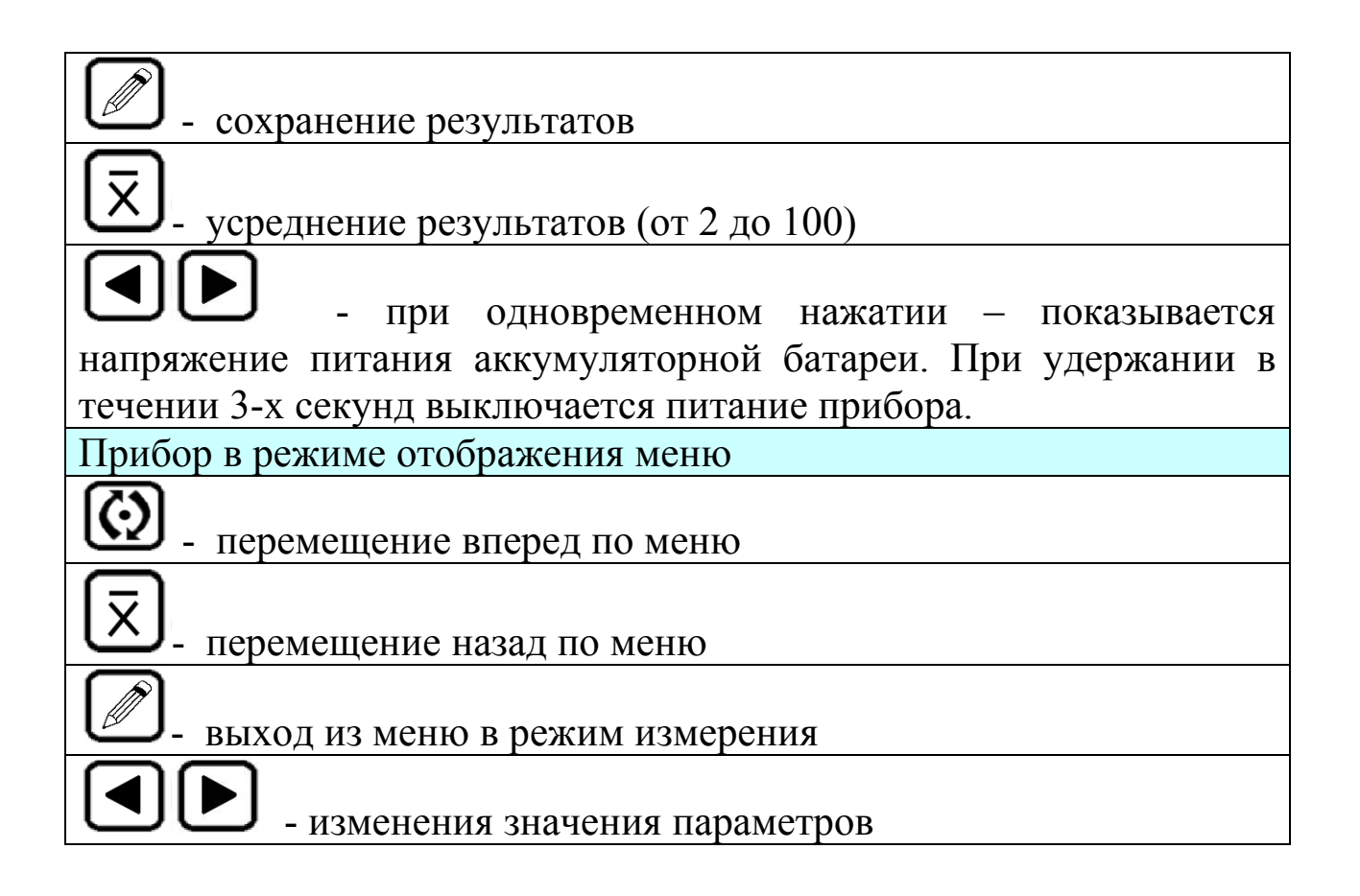

## **1.4 Меню и функции**

Структура меню инструмента позволяет оператору легко изменить параметры работы прибора.

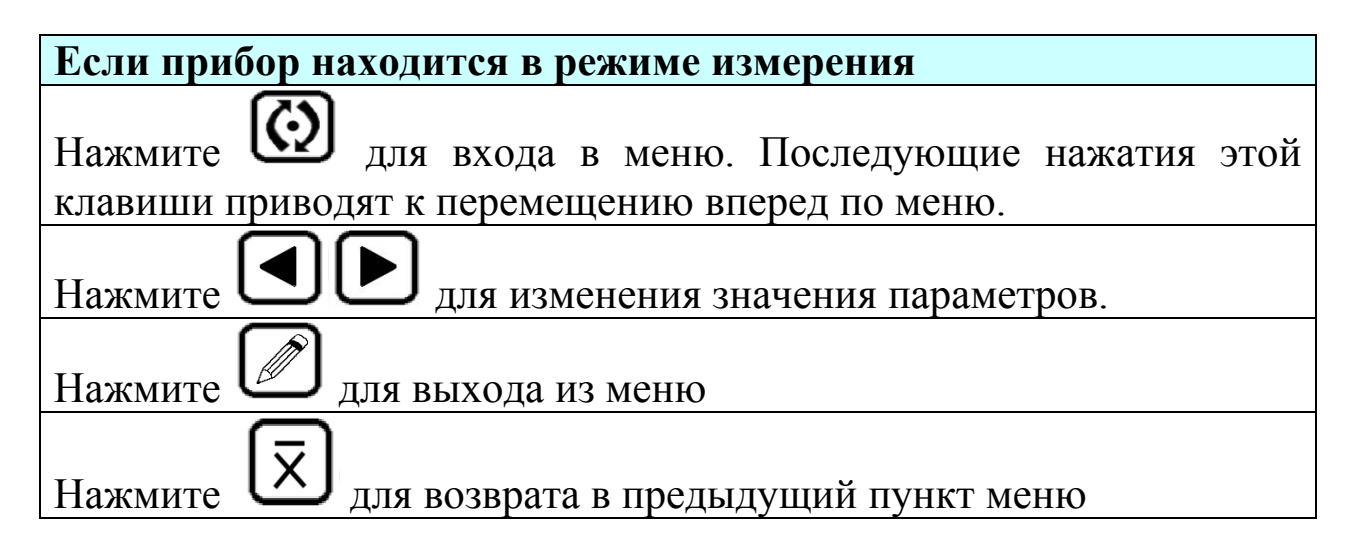

*Замечание! Прибор автоматически выходит из меню в нормальный режим измерения через 5 секунд.* 

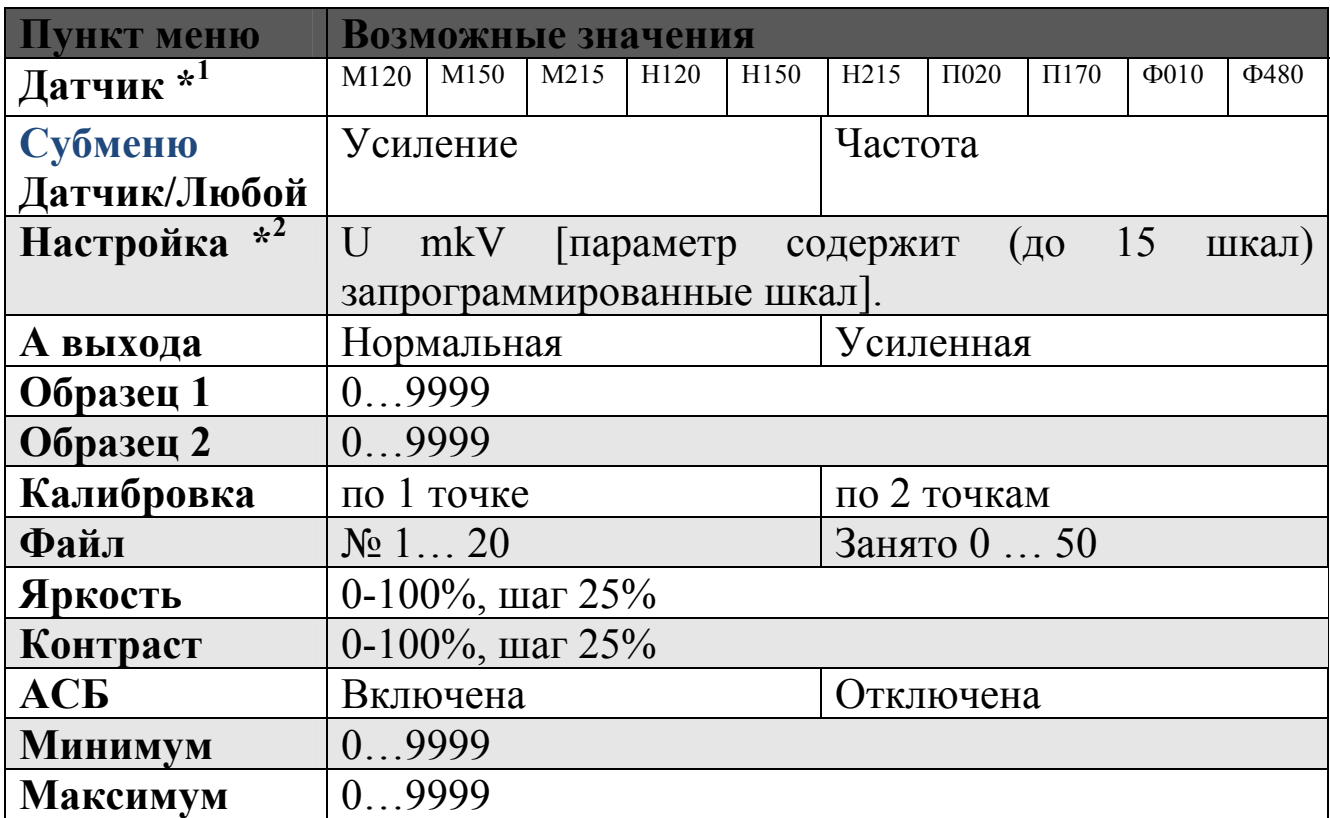

*Рис. 1-4. Параметры настройки прибора доступные в меню*

### ОПИСАНИЕ ПУНКТОВ МЕНЮ

**ДАТЧИК:** *данный пункт позволяет выбрать тип датчика, подключенного к прибору*

- **M120** Измерение толщины непроводящих и проводящих немагнитных (гальванических) покрытий на магнитом основании в диапазоне от 0 до 2 мм
- **M150** Измерение толщины непроводящих и проводящих немагнитных (гальванических) покрытий на магнитом основании в диапазоне от 0,05 до 5 мм
- **H120** Измерение толщины непроводящих покрытий на немагнитном основании в диапазоне от 0 до 2 мм
- **H150** Измерение толщины непроводящих покрытий на немагнитном основании в диапазоне от 0,05 до 5 мм
- **M215** Измерение толщины непроводящих и проводящих немагнитных (гальванических) покрытий на магнитом основании в диапазоне от 2 до 15 мм
- **Н215** Измерение толщины непроводящих покрытий на немагнитном основании в диапазоне от 2 до 15 мм
- **П020** Измерение удельной электропроводности в диапазоне от 0,5 до 40 МСм/м
- **П170 –** Измерение удельной электропроводности в диапазоне от 10 до 60 МСм/м
- **Ф010** Измерение содержания ферритной фазы в диапазоне от 0 до 25%
- **Ф480** Измерение содержания ферритной фазы в диапазоне от 4 до 80%

*\*<sup>1</sup>Важно! Набор датчиков постоянно дополняется, поэтому данных вариантов может быть больше.*

• **ЛЮБОЙ – Выбор любого датчика.** При выборе значения **ЛЮБОЙ** становится доступным следующие параметры:

**Усиление:** регулировка коэффициента усиления входного сигнала. Оптимальный коэффициент усиления – когда максимальное значение контролируемого параметра приближается к 7000 по базовой шкале измерения. Может принимать значения: 10, 20, 50 и 100.

**Частота:** регулировка частоты сигнала возбуждения датчика. Может принимать значения: 100 Гц (толщинометрия покрытий); 1 кГц (измерение ферритной фазы); 5 кГц ( измерение уд. электропроводности); 10 кГц и 50 кГц (обнаружение дефектов).

**НАСТРОЙКА:** *данный пункт позволяет выбрать одну из 15 записанных в прибор шкал для подключенного датчика.* 

• **U mkV –** Базовая шкала прибора. Позволяет выводить на экран значение ЭДС. Доступна для каждого датчика.

### **А ВЫХОДА (активно только при выборе ДАТЧИК-ЛЮБОЙ) :** *позволяет изменить амплитуду сигнала возбуждения преобразователя*

- **Нормальная** Выбор нормальной амплитуды сигнала возбуждения датчика
- **Усиленная** Задается повышенная амплитуда сигнала возбуждения датчика, которая может быть использована при недостаточности типовой амплитуды возбуждения для построения корреляционной зависимости толщины покрытия от величины ЭДС или для повышения точности в узком диапазоне измерений.

### **ОБРАЗЕЦ 1:**

Позволяет ввести значение параметра (ферритная фаза, толщина покрытья, электропроводность) первого образца. Используется при калибровке прибора по одной или двум точкам.

### **ОБРАЗЕЦ 2:**

Позволяет ввести контролируемого параметры второго образца. Используется только при калибровке прибора по двум точкам.

### **КАЛИБРОВКА ( Проведена/Нет):**

- **по 1 точке** Выбор способа калибровки прибора по 1 точке
- **по 2 точкам** Выбор способа калибровки прибора по 2 точкам

### **ФАЙЛ:**

- **№ 1… 20** Выбор файла, в который записывается результат измерений
- **Занято 0 … 50** Отображает количество занятых ячеек памяти

### **ЯРКОСТЬ:**

Регулировка яркости индикатора прибора от 0 до 100%, шаг  $25%$ .

### **КОНТРАСТ:**

Регулировка контрастности индикатора прибора от 0 до 100%, шаг 25%.

**АСБ** *(Автоматическая Сигнализация Брака)***:** 

- **Включена** Включение звукового сигнала системы АСБ
- **Отключена** Отключения звукового сигнала системы АСБ

### **МИНИМУМ:**

Установка минимального значения параметра для срабатывания АСБ.

### **МАКСИМУМ:**

Установка максимального значения параметра для срабатывания АСБ.

## **1.5 Символы на экране инструмента**

На дисплей прибора МВП-2М выводятся наименование шкалы, меню, результаты измерения и ряд специальных графических символов (значков) для отображения режимов работы.

### **Описание символов на экране**

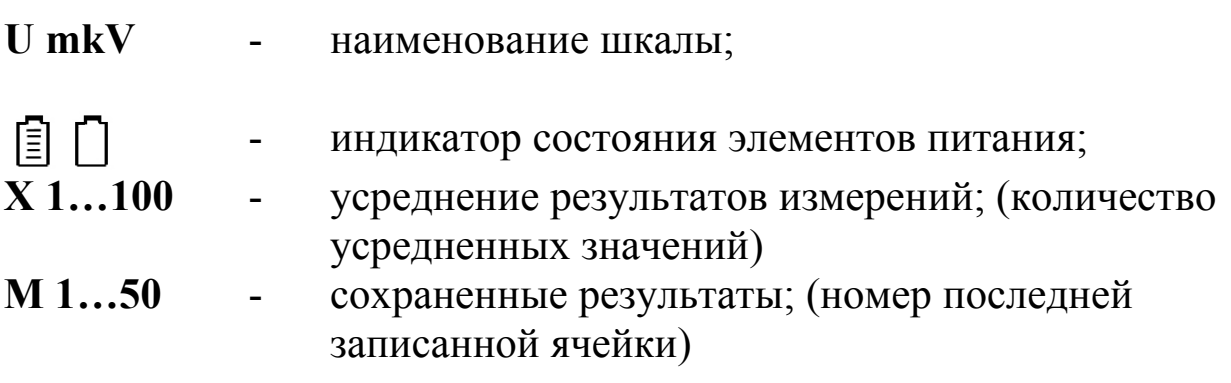

## **1.6 Особенности многофункционального вихретокого прибора**

- Индикация и контроль контакта преобразователя с поверхностью.
- Автоматический режим экономии энергопотребления при отсутствии контакта в течение 10 сек.
- Автоматическое выключение прибора при отсутствии контакта 1,5 мин.
- Режим усреднения "на лету": вычисление среднего значения при сканировании поверхности Регулируемый от 10 до 100 коэффициент усиления
- Память: 5000 результатов измерений с возможностью их просмотра на экране прибора или передачи в ПК
- Возможность ввода до 15 шкал с клавиатуры или с ПК
- Малое энергопотребление;
- Комбинированное питание: от встроенного аккумулятора или от блока питания 5В/220 В;
- Портативное исполнение и масса всего 270г кг;

## **2. Настройка и калибровка**

Данный раздел содержит сведения о том как

- Подключить типовой преобразователь и произвести калибровку прибора для работы с ним;
- Настроить прибор для решения различных задач;
- Настроить дополнительные параметры преобразователя для специальных применений;

Большая часть пунктов в данном разделе описывает шаги, которые необходимо предпринять каждому пользователю с новым приборам.

Рекомендуется последовательно ознакомиться с каждым пунктом, перед тем как проводить калибровку прибора в первый раз.

## **2.1 Включение прибора**

После транспортировки «МВП-2М» при температуре и влажности, превышающих значения условий эксплуатации, необходимо выдержать его перед включением не менее 4-х часов при нормальной температуре.

Рабочее положение прибора - любое, удобное для оператора.

Перед работой провести внешний осмотр «МВП-2М», убедиться в отсутствии механических повреждений электронного блока, преобразователя и соединительного кабеля.

Соединить преобразователь с электроном блоком.

Включить прибор нажатием кнопки  $\bullet\bullet$ . При этом на индикаторе появляется стартовая картинка с наименованием прибора и версией программного обеспечения. Через две секунды прибор автоматически перейдет в рабочий режим.

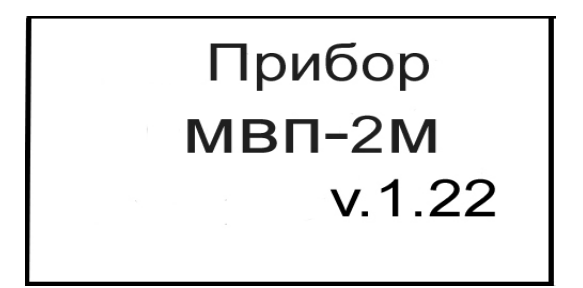

*Рис. 2-1 Экран прибора при включении*

## **2.2 Настройка параметров дисплея**

### **Регулировка контрастности (КОНТРАСТ)**

**Шаг 1.** Войдите в меню с помощью нажатием кнопки и выберите функцию **КОНТРАСТ**

**Шаг 2.** Измените значение контрастности с помощью кнопок  $\Box$  Пределы изменения от 0 до 100%, шаг 25%.

**Шаг** 3. Выйдите из меню нажав кнопку **D** или подождите 5 секунд для автоматического перехода в режим измерения.

### **Регулировка яркости (ЯРКОСТЬ)**

**Шаг 1.** Войдите в меню с помощью нажатием кнопки и выберите функцию **ЯРКОСТЬ.**

**Шаг 2.** Измените значение яркости с помощью кнопок . Пределы изменения от 0 до 100%, шаг 25%.

**Шаг** 3. Выйдите из меню нажав кнопку **D** или подождите 5 секунд для автоматического перехода в режим измерения.

### **2.3 Выбор типа преобразователя**

Тип преобразователя указан на его маркировке. При использовании прибора крайне важно правильно задать тип преобразователя, т.к. это определяет правильность настройки генератора и приемника прибора.

Преобразователи обеспечивают корректную работу прибора в определенном диапазоне толщины покрытий. Неправильный выбор типа преобразователя приведет к ошибочным результатам измерений.

### **Подключение преобразователя**

Для подключения преобразователя подсоедините кабель к соответствующему разъему толщиномера.

### **Выбор типа преобразователя (ДАТЧИК)**

Шаг 1. Войдите в меню с помощью нажатием кнопки выберите функцию **ДАТЧИК.**

**Шаг 2.** Измените тип преобразователя в соответствии с

соответствии с его маркировкой кнопками .

**Шаг 3.** Выйдите из меню нажав кнопку .

### **Выбор шкалы измерения (НАСТРОЙКА)**

При изготовлении для каждой марки преобразователя в прибор уже записана типовая шкала.

Также для всех типов датчиков возможен выбор базовой шкалы в мкВ для проведения новой калибровки по различным материалам.

**Шаг 1.** Войдите в меню с помощью нажатием кнопки и выберите функцию **НАСТРОЙКА.**

**Шаг** 2. Выберите необходимую шкалу кнопками  $\Box$ 

**Шаг 3.** Выйдите из меню нажав кнопку .

## **2.4 Калибровка прибора**

Калибровка прибора необходима перед началом роботы, при смене объекта контроля, смене преобразователя или выборе другой аппроксимационной шкалы. Рекомендуется не реже, чем через 2 часа непрерывной работы проверять точность измерений по контрольным образцам.

*Замечание! Для повышения точности измерений необходимо провести предварительно не менее 3-5 измерений в разных точках образца или меры и найти среднее значение показаний. В дальнейшем найти такую точку на образце, значение показаний на которой будет максимально приближено к среднему значению и провести калибровку.* 

Калибровка наиболее результативна при проведении измерений на близких по свойствам марках металлов оснований и в узком диапазоне измерений.

*Важно! Перед проведением калибровки прибора необходимо запрограммировать в него шкалу для данного преобразователя.* 

Для достижения наивысшей точности измерений рекомендуется программирование дополнительных шкал под каждую конкретную марку металла основания контролируемого изделия.

*Важно! Для оснований менее 2мм толщина основания влияет на характеристики электромагнитного поля и, как следствие, на показания прибора. Для повышения точности рекомендуется записывать разные шкалы для разных толщин основания.* 

 Программирование дополнительных шкал может быть осуществлено с помощью специальной программы **"Scale М"**, поставляемой на диске вместе с прибором. Программа позволяет вводить измеренные прибором значения в собственных единицах, истинную толщину образца, аппроксимировать введенные значения с заданной точностью, формировать переводные таблицы одной величины в другую, отображать их в графическом виде, сохранять на диске компьютера, записывать и стирать шкалы.

*Замечание! Не программируйте дополнительные шкалы с одинаковыми названиями во избежание ошибок при измерениях.*

После того, шкала запрограммирована, прибор можно настроить для быстрой калибровки по 1 или 2-м образцам. Для этого необходимо установить в приборе количество образцов и их номинальную толщину.

### **Установка значения параметров для первого образца (ОБРАЗЕЦ 1)**

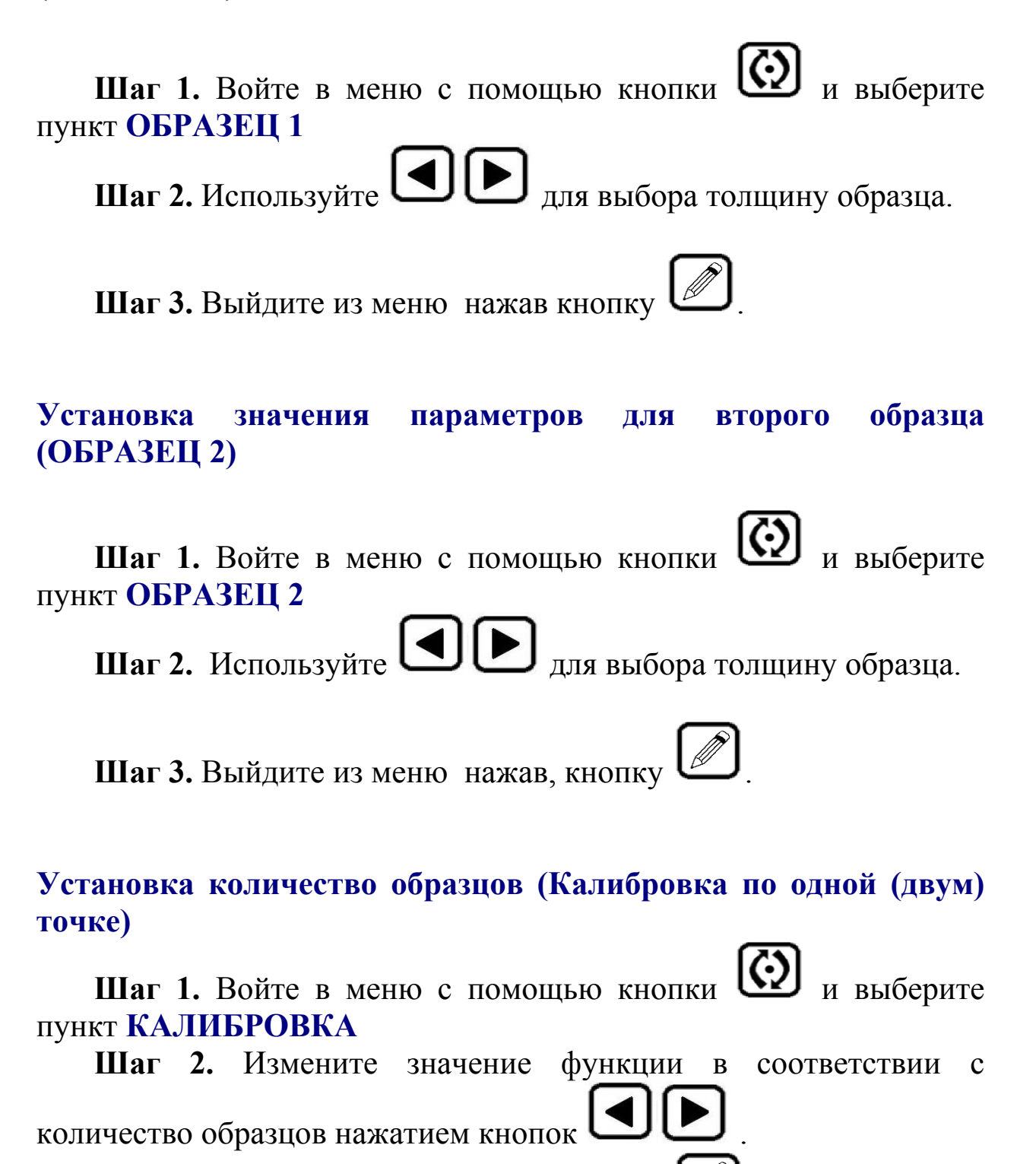

**Шаг 3.** Выйдите из меню нажав, кнопку .

### **Проведение калибровки**

**Шаг 1.** Режим калибровки включается одновременным нажатием кнопок  $\left[\overline{\times}\right]$   $\left[\frac{\odot}{\text{M}}\right]$  На индикаторе отобразится следующая картинка:

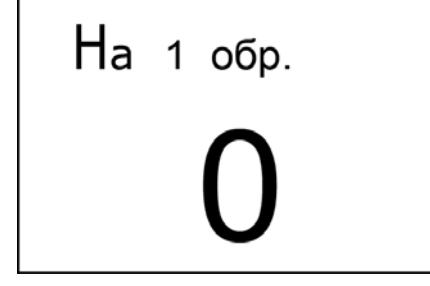

*Рис. 2-2 Вид экрана прибора в режиме калибровки*

**Шаг 2.** Установите датчик на первый образец и дождитесь появления стабильных показаний.

**Шаг 3.** Сохраните в памяти полученные значения нажатием кнопки .

Если калибровка проводится по двум образцам, проведите аналогичные действия и со вторым образцом. После этого появится надпись: **"Калибровка по образцам проведена"**

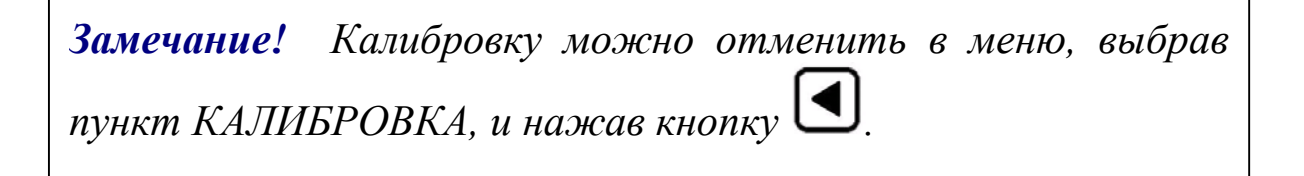

### **3. Проведение измерений**

Для проведения измерений необходимо установить преобразователь на контролируемую поверхность и считать показания с экрана прибора.

*Замечание! Для обеспечения постоянной силы давления рабочей части преобразователя на поверхность контролируемого изделия в корпусе датчика установлена пружина. Не прилагайте излишних усилий при работе преобразователем, так это может привести к нарушению его работоспособности.*

 При неудовлетворительном состоянии поверхности контролируемой детали, например, наличие ржавчины или окалины, измерения необходимо проводить после предварительной зачистки поверхности.

### **4. Программирование шкал**

В режиме базовой шкалы измерений **U mkV** прибор показывает величину ЭДС, возникающей в измерительной обмотке преобразователя. Поскольку это значение зависит от электрических и механических свойств контролируемого токопроводящего материала основания, результат измерений является относительной величиной. Для получения результатов измерений на изделиях в стандартных единицам (мкм b, мм) необходимо пользоваться заранее запрограммированными шкалами. Стандартные шкалы для Стали 20 и алюминиевого сплава Д16 для типовых преобразователей записаны в прибор на заводе-изготовителе. Как правило, при незначительных отличиях электропроводности основания – данные шкалы могут быть применены для контроля после проведения калибровки по образцам и проверки точности показаний.

Однако, при существенных отличиях физических свойств материалов процедура калибровки может не дать требуемой точности во всем диапазоне измерений и тогда появляется необходимость записи в прибор новой шкалы.

Программирование должно проводиться по аттестованным образцам толщины покрытия. Как правило, в качестве таких образов применяются жесткие пленки известной толщины, накладываемые при калибровке на чистый металл объекта контроля. Для правильной калибровки необходимо иметь образцы с толщиной, соответствующей крайним значениям диапазона измерения и, как минимум, одному значению посредине диапазона. Поскольку зависимость измеренной величины ЭДС от толщины является нелинейной, чем больше диапазон измерения, тем больше образцов должно применяться для повышения точности внутри диапазона.

Основание, по которому предполагается проводить программирование шкалы, должно быть идентично контролируемым изделиям по химическому составу, классу шероховатости поверхности, геометрическим параметрам (для малогабаритных изделий) и, в случае если толщина стенки объекта контроля менее 2мм - иметь такую же толщину, как и объект контроля.

#### **Последовательность операций при программировании шкалы**

Всего в приборе может быть запрограммировано до 15 шкал.

Для программирования шкал вы должны перейти режим программирования одновременным нажатием кнопок .

На индикаторе последовательно отображаются следующие параметры:

### • **ДАТЧИК - Выбор используемого преобразователя.**

**Шаг** 1. Используйте **для выбора** типа преобразователя или значения **ЛЮБОЙ**.

**Шаг** 2. Нажмите  $\Box$  для перехода в следующий пункт или для возврата в предыдущий. *Замечание! Если вы выбрили значения* **ЛЮБОЙ** последовательно отображается на индикаторе функции УСИЛЕНИЕ и ЧАСТОТА.

### • **ШКАЛА - Ввод названия новой шкалы**

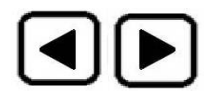

**Шаг 3.** Измените название шкалы. Кнопки

изменяют символы в названии шкалы, кнопка  $\omega$  предназначена для выбора изменяемого символа.

*Важно! Не допускается вводить одинаковые названия для разных шкал.*

**Шаг** 4. Нажмите *Шаля* перехода в следующий пункт или

для возврата в предыдущий.

### • **А ВЫХОДА Выбор амплитуды сигнала возбуждения датчика**

Параметр активен только при выборе значения **ДАТЧИК/ЛЮБОЙ**.

**Шаг 5.** Измените значение амплитуды нажатием кнопок .

**Шаг** 6. Нажмите *ША* для перехода в следующий пункт или для возврата в предыдущий.

### • **ЧИСЛО ТОЧ. Выбор числа точек (количество образцов) для программирования.**

**Шаг** 7. Используйте кнопки **[4] [4]** для выбора числа точек.

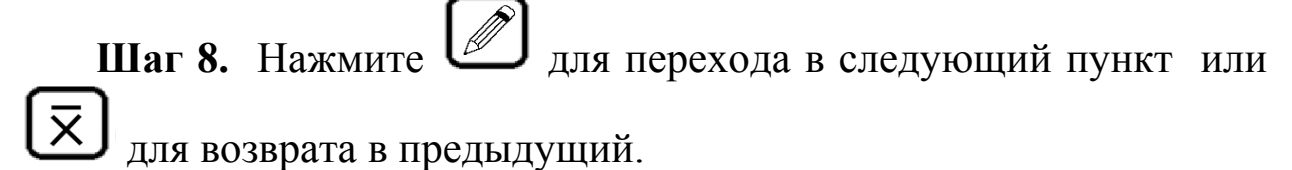

• **ЗАПЯТАЯ - Выбор количества знаков после запятой в значении показаний измерений – от 0.000 до 0.** 

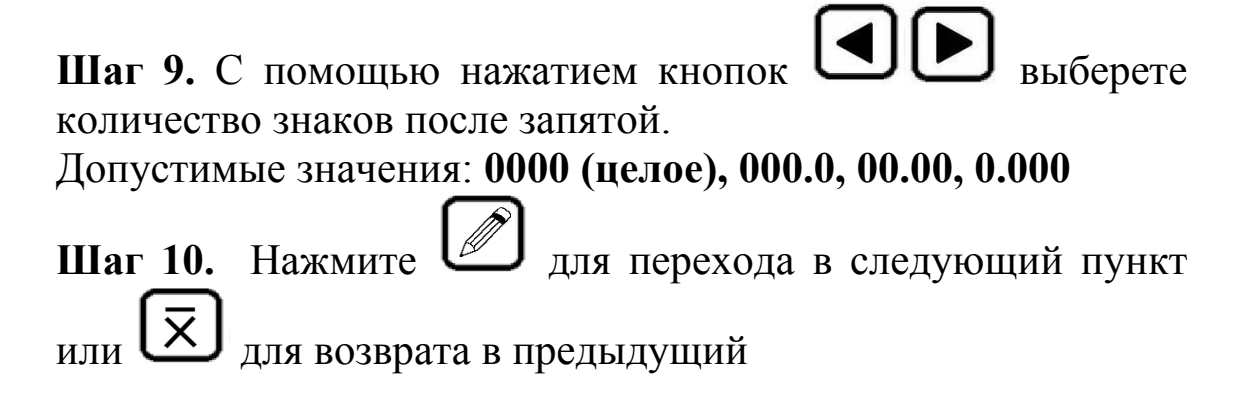

• **ТОЧКА 1 - Ввод первой точки**

**Шаг 11.** Установите преобразователь на металл без покрытия и нажмите кнопку .

• **ЗНАЧЕНИЕ -** Вводим значение толщины в этой точке

**Шаг** 12. С помощью нажатием кнопок  $\Box$  вводим значение (для первой точки это 0, для остальных значения имеющихся образцов толщины).

**Шаг 13.** Нажмите  $\Box$  для перехода в следующий пункт или для возврата в предыдущий

Дальнейший ввод точек проводите укладывая на металл образец толщины, устанавливая на него преобразователь и повторяя **Шаг 11-13**.

*Замечание! Для повышения точности измерений необходимо предварительно провести не менее 3-5 измерений на образце и усреднить значения показаний. В дальнейшем найти такую точку на образце, значение показаний на которой будет максимально приближено к среднему значению.*

После ввода последнего числа прибор автоматически выходит из режима программирования в режим измерений по новой шкале.

Для проверки корректности показаний прибора необходимо провести измерения по образцам. Основная погрешность измерений не должна превышать предела допускаемой основной погрешности, заявленного в технических требованиях.

*Замечание! Точность показаний прибора зависит от точности определения средних значений на образцах. Если полученная основная погрешность превысит предел допускаемой основной погрешности, рекомендуется более точно определить Ucp на образцах и заново провести программирование.*

Для стирания шкал, запрограммированных с клавиатуры,

необходимо одновременно нажать и удерживать кнопки не менее 10с.

## **5. Установка срабатывания автоматической сигнализации брака (АСБ)**

**Установка минимального и максимального значения параметра для срабатывания АСБ (МИНИМУМ / МАКСИМУМ) :** 

**Шаг** 1. Войте в меню с помощью кнопки  $\mathbb{Q}$  <sub>и выберите</sub> пункт **МИНИМУМ**.

**Шаг 2.** Установите минимальную допустимую толщину

покрытия для срабатывания АСБ нажатием кнопок .

**Шаг 3.** Выберите пункт **МАКСИМУМ** с помощью нажатия кнопки .

**Шаг 4.** Установите максимальную допустимую толщину покрытия для срабатывания АСБ нажатием кнопок .

**Шаг 5.** Выйдите из меню нажав кнопку .

### **Включение/отключения автоматической сигнализации брака (АСБ):**

**Шаг** 1. Войте в меню с помощью кнопки  $\mathbb{Q}$  <sub>и выберите</sub> пункт **АСБ Шаг 2.** Измените значение на **ВКЛЮЧЕНА** или

**ОТКЛЮЧЕНА** нажатием кнопок .

**Шаг 3.** Выйдите из меню нажав кнопку .

### **4. Работа с памятью и усреднение**

### **4.1 Работа с памятью**

Память результатов прибора разбита на 20 файлов. В каждый файл можно записать до 50 значений с названием шкалы и датой проведения измерений. Пользователь имеет доступ только к текущему файлу.

### **Выбор текущего файла (ФАЙЛ)**

Для выбора одного из 20 файлов:

**Шаг 1.** Войдите в меню с помощью нажатием кнопки и выберите функцию **ФАЙЛ.**

**Шаг 2.** Выберите нужный файл нажатием кнопок .

**Шаг 3.** Выйдите из меню нажав кнопку .

### **Сохранение результата**

**Шаг 1.** Для сохранение результата нажмите кнопку кратковременно (не более 2с).

**Шаг 2.** В правой части экрана появится знак **"Mn"**, где **n** – номер запомненного результата.

### **Просмотр результатов в памяти**

**Шаг 1.** Для просмотра файла результатов необходимо удерживать нажатой кнопку  $\Box$  в течение 3-5 секунд.

**Шаг 2.** На экране выводятся название шкалы, номер результата **"Mn",** где **n** номер ячейки (от 1 до 50) и сам результат измерения.

 $C$  помощью нажатием кнопок  $\Box$  можно просматривать все записанные значения.

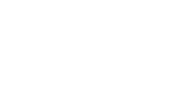

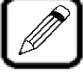

**Шаг 3.** Выйдите из режима в режим измерения, повторно нажав на кнопку .

#### **Удаление результатов**

Для удаления всех результатов из текущего файла необходимо удерживать нажатой кнопку [16] более 10 секунд. При отпускании на экране появляется знак "М0".

*Замечание! Для переноса результатов из буфера памяти прибора на жесткий диск компьютера необходимо соединить прибор с компьютером с помощью поставляемого кабеля и использовать программу чтения результатов "DLOGGER ", записанную на диске, входящем в комплект поставки.*

### **4.2 Усреднение**

### **Сохранение результатов измерения в буфер памяти усредняемых значений.**

Для записи результатов измерения в буфер памяти усредняемых значений нажмите кратковременно на кнопку [80]. На дисплей выводится символ "Xn", где **n** число записанных значений (0 до 100).

#### **Вывод на индикаторе среднего значения**

Для вывода среднего значения на дисплей, нажмите на кнопку более 3 секунд. На экран выводится символ "Х". (Среднее значение остаётся на экране пока не будет нажата какая-либо кнопка на клавиатуре.) Среднее значение также можно внести в память результатов прибора, нажатием кнопки .

## **5. Приложение 5.1 Меры предосторожности**

- По способу защиты человека от поражения электрическим током прибор относится к классу 0 по ГОСТ 12.2.007.0.
- К работе с прибором и его обслуживанию допускаются лица, достигшие 18 лет, изучившие настоящее Руководство по эксплуатации и прошедшие инструктаж по технике безопасности, в соответствии с разделами Б1 и Б2 "Правил техники безопасности при эксплуатации электроустановок потребителем".
- Все виды технического обслуживания, ремонта и монтажа (демонтажа) производить только при отключении питания.

### **5.2 Возможные неисправности и способы их устранения**

Перечень возможных неисправностей, их причина и способы устранения приведены в таблице 1.

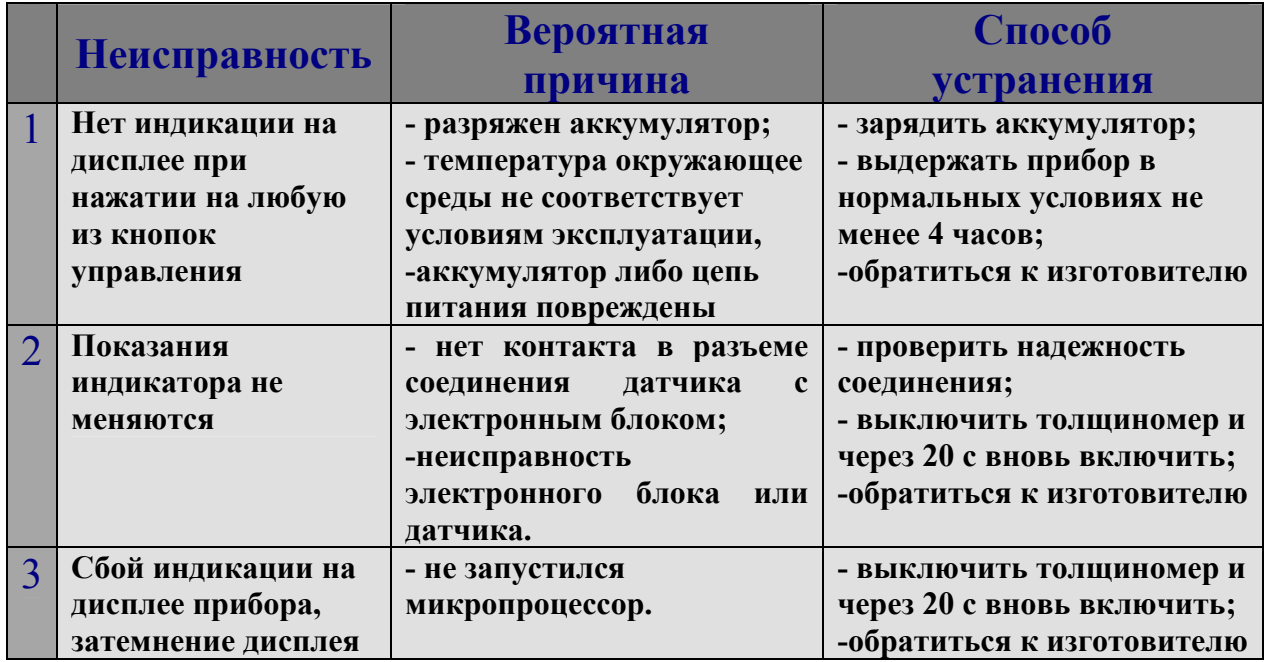

### **Таблица 1**